**个性签名**

整理:谢光业 时间:2009-2-27

工具

btp2.exe (BMP 转 PROTEL 的软件) 印章制作.exe 绿色版(个性印章制作)

方法:

1. 使用 WINDOW 画图工具制作 BMP 文件, 字体为安装的任意 WINDOWS 字体

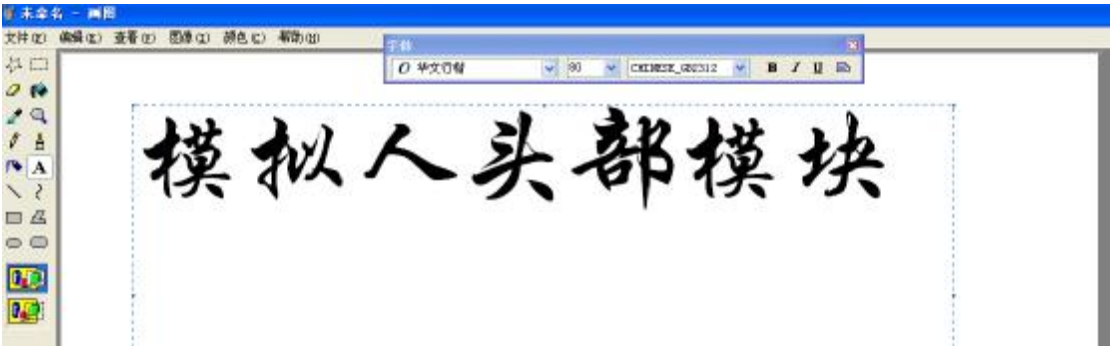

2. BMP 文件转化为 PCB 文件,可以设置成为任意一层,字体大小更改需重新做 PCB 文件

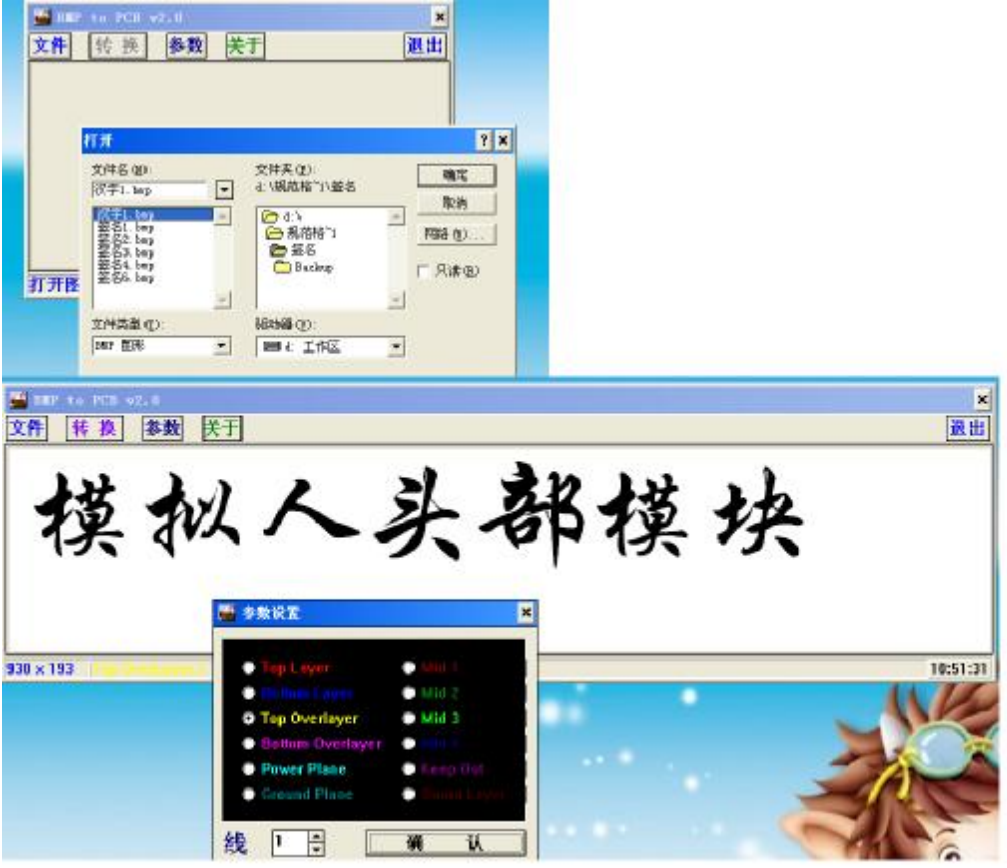

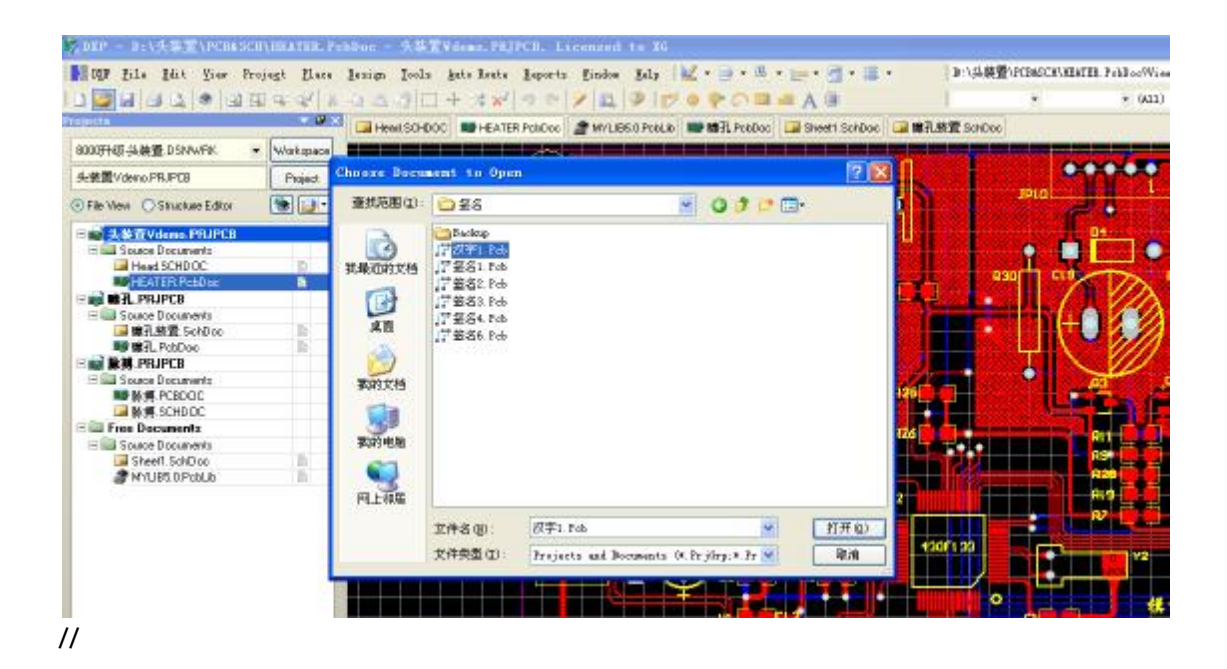

3. PCB 文件复制使用或者制作成 PCB 库文件

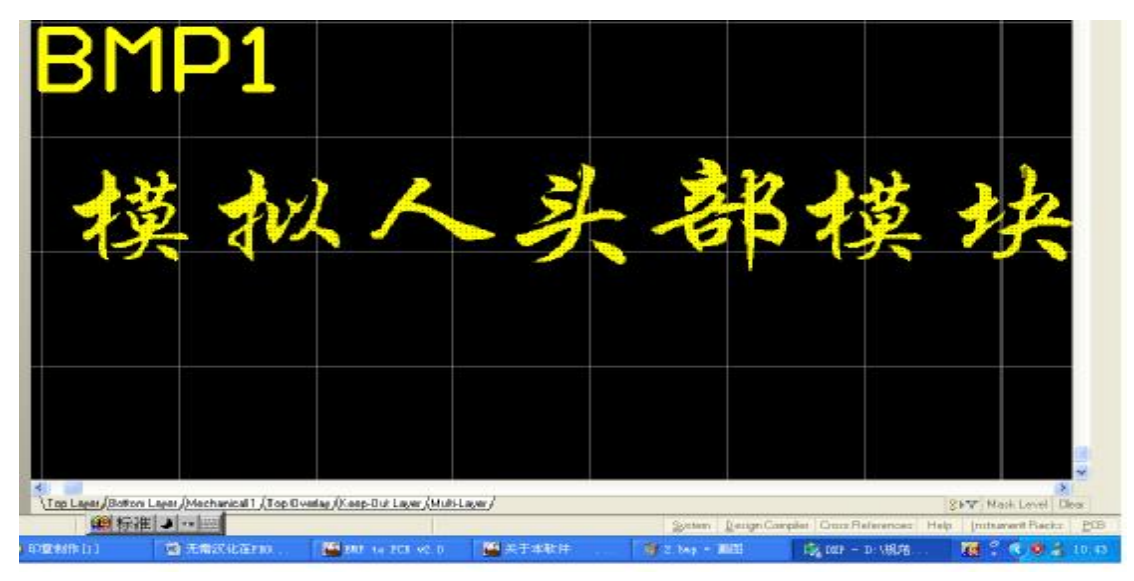

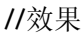

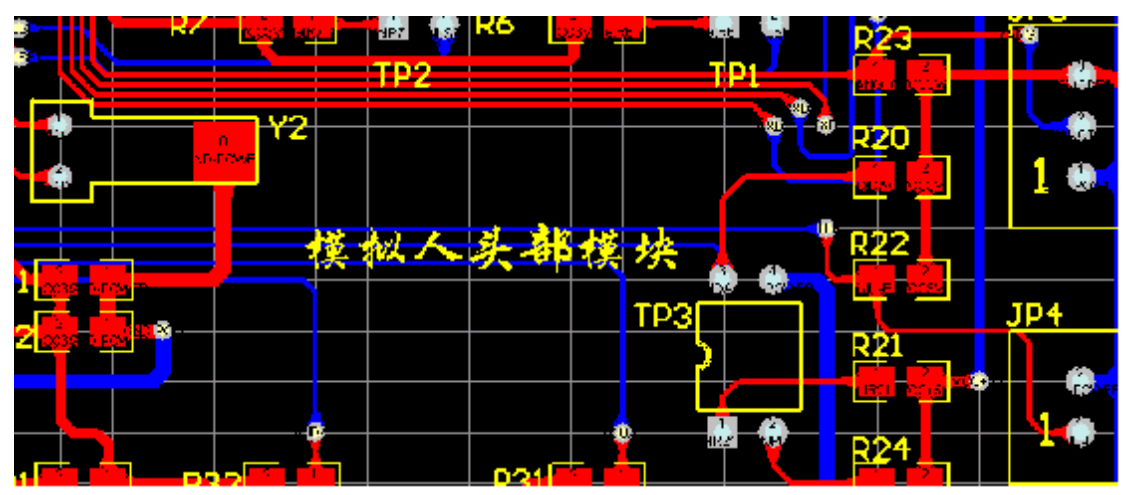

4. 使用印章软件制作个性签名

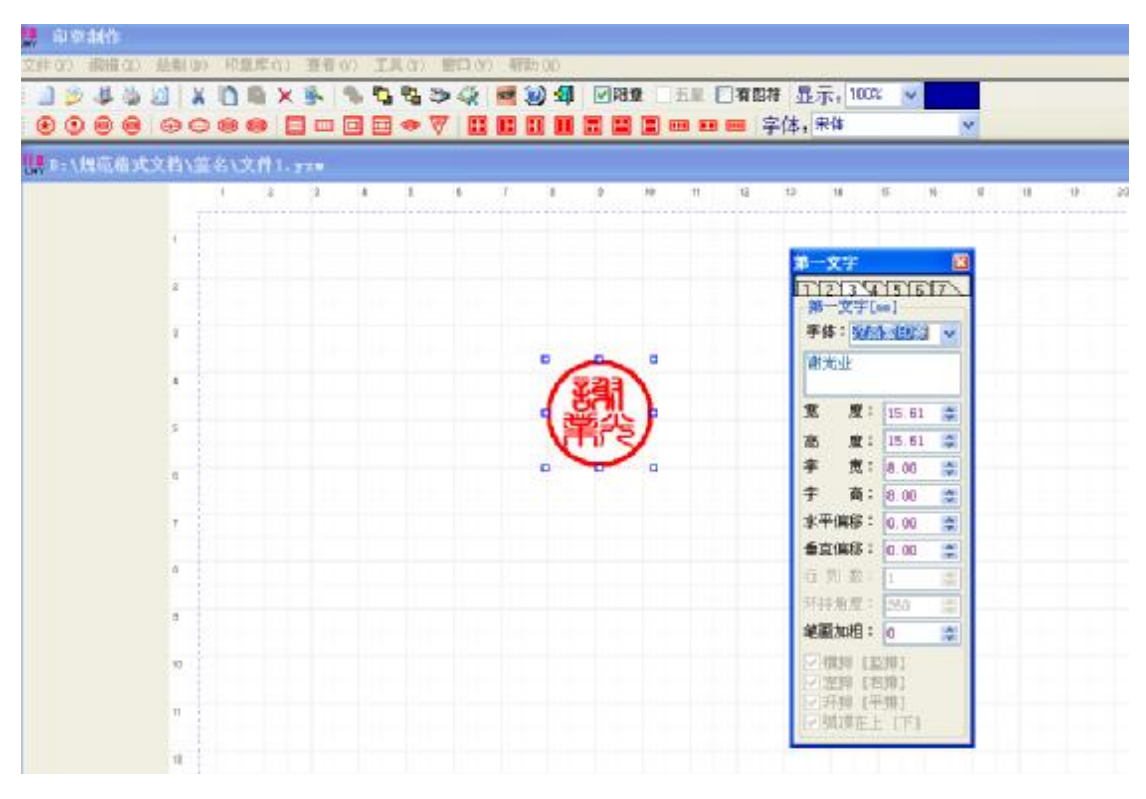

//效果

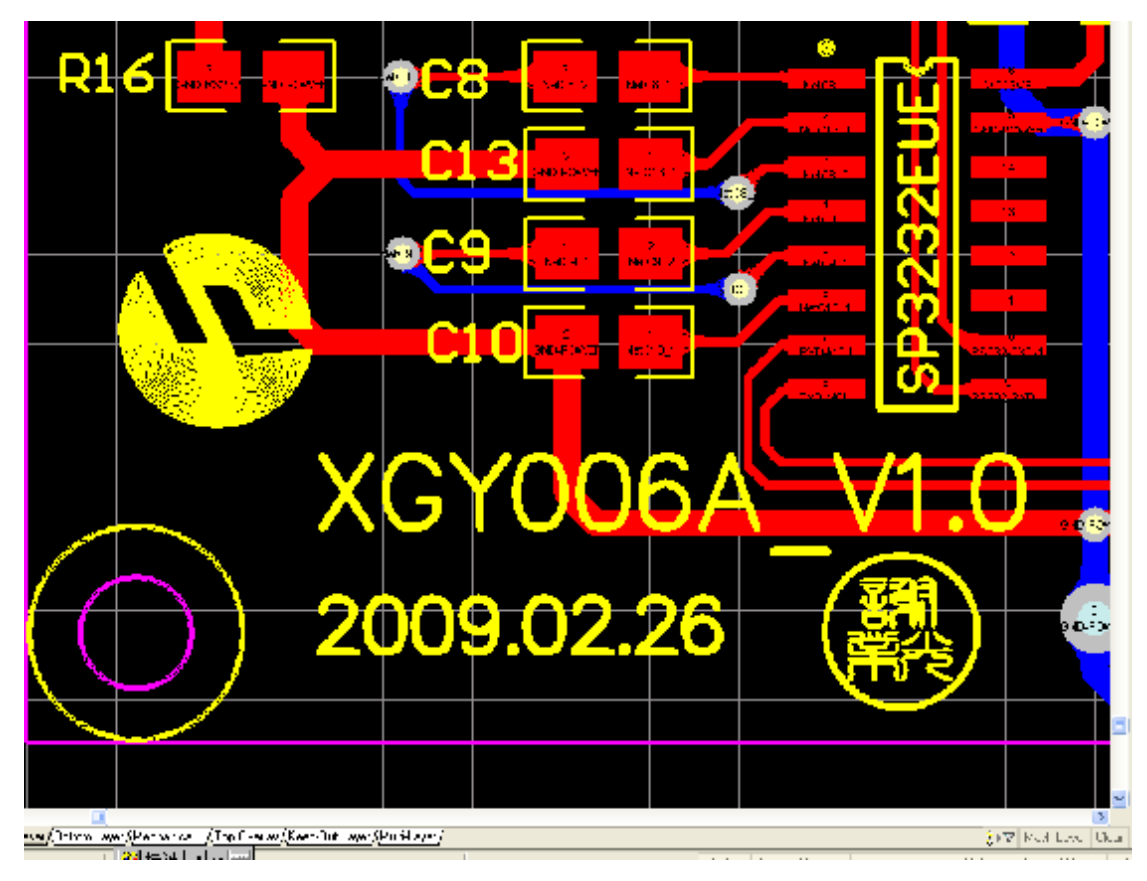